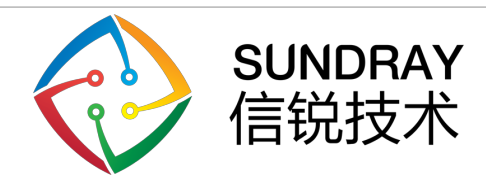

# 信锐 IOT 物联平台开放接 入介绍

深圳市信锐网科技术有限公司

#### 版权声明

本文档版权归深圳市信锐网科技术有限公司所有,并保留对本文档及本声明的最终解释 权和修改权。

正文无缩进

本文档中出现的任何文字叙述、文档格式、插图、照片、方法、过程等内容,除另有特 别注明外,其著作权或其它相关权利均属于深圳市信锐网科技术有限公司。未经深圳市信锐 网科技术有限公司书面同意,任何人不得以任何方式或形式对本文档内的任何部分进行复 制、摘录、备份、修改、传播、翻译成其他语言、将其全部或部分用于商业用途。

### 免责条款

本文档仅用于为最终用户提供信息,其内容如有更改,恕不另行通知。

深圳市信锐网科技术有限公司在编写本文档的时候已尽最大努力保证其内容准确可靠, 但深圳市信锐网科技术有限公司不对本文档中的遗漏、不准确、或错误导致的损失和损害承 担责任。

# 联系我们

售前咨询热线:400-878-3313 售后服务热线:400-878-3389 您也可以访问信锐官方网站:www.sundray.com.cn 获得最新技术和产品信息

# 目录

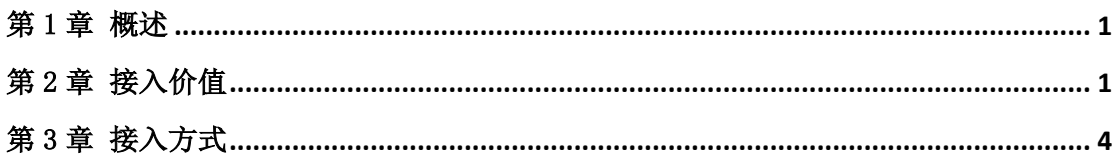

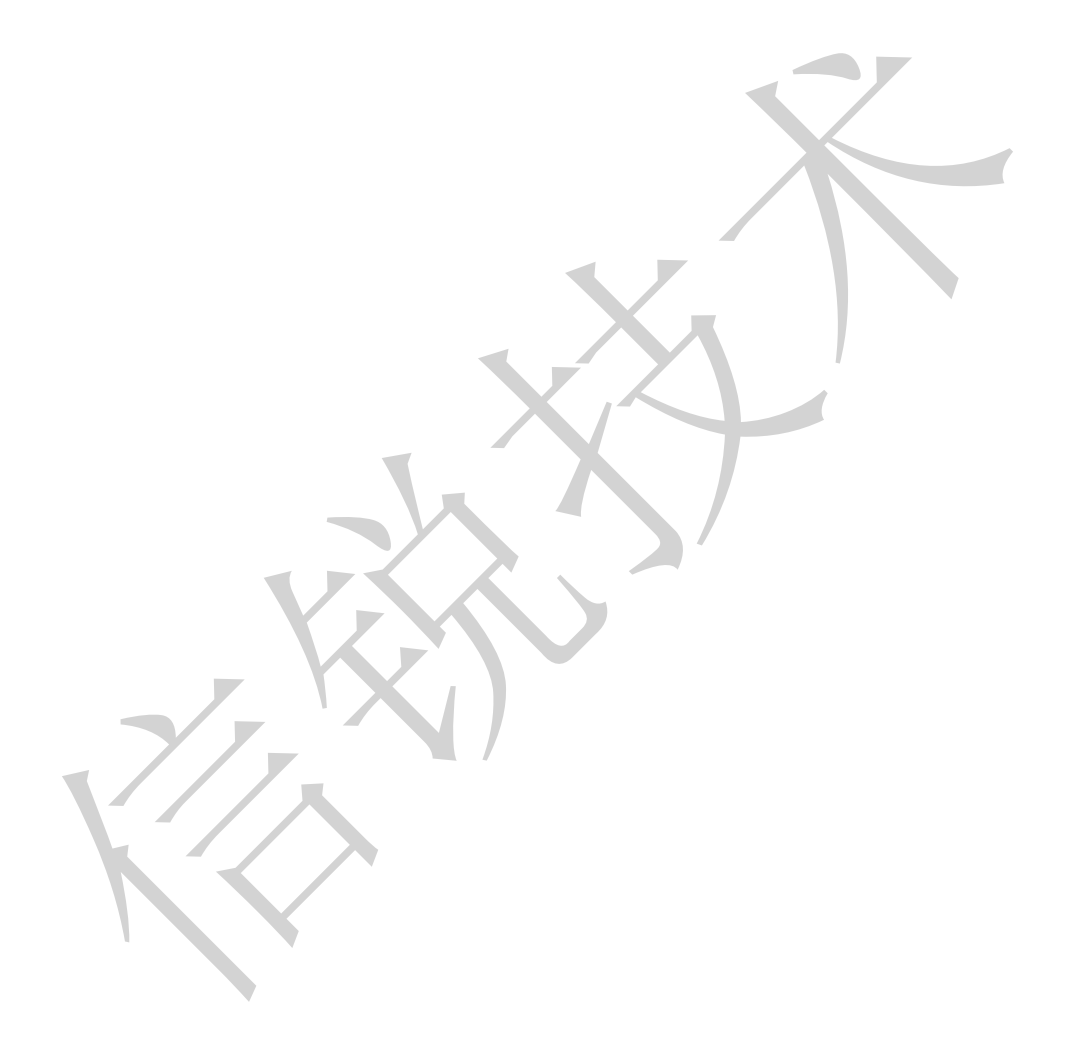

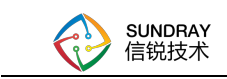

## 第1章 概述

通过应用接入,可以实现合作伙伴的平台的应用控制已接入信锐 IoT 的智能应用设备、 数据分析。信锐开放 IoT 平台的 API 类型数据全面开放,将简化合作伙伴开发难度。

# 第2章 接入价值

1.业务数据调用,提升开发效率

场景调用:开放平台的情景模式调用接口,开发者合作伙伴只需要调用一个接口,就 能完成场景切换。

汇聚数据:基于物联网大数据处理中心,帮助开发者合作伙伴合作伙伴做完数据汇聚 与分析工作,简化合作伙伴花费在数据处理上的工作量。

事件管理:开发者合作伙伴合作伙伴可以获取告警记录,巡检记录,门禁记录,将此 类记录统一管理至自己的平台上。

门禁授权:调用门禁授权接口,可以完成门锁的账号授权。同时具备专门的预约接口, 可快速对接至会议室预约系统与排课系统上。

举例效果:

1、开发者合作伙伴能快速拥有新的物联网应用(信锐在春蚕校园、机房哨兵等具体 的设备应用数据)。

2、实现更为丰富的用户系统联动,例如开发者合作伙伴原有平台有会议室预约系统、 排课系统,通过简单的二次开发,即可实现相互联动,如在上某实验课前 20 分钟,自动 提前打开空调等设备。

3、创造新的业务系统。通过汇集到更为多维度的数据,能分析学校节能、用电、巡

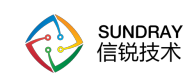

检效率、设备利用等情况维度数据,可结合原有平台系统实现快速的二次升级,更贴近用 户需求。

#### 2.原始数据获取

设备数据:获取设备的实时与历史数据,合作伙伴根据自己业务需要进行二次处理

空间管理:合作伙伴可调用,增,删,改,查接口将空间信息同步至物联网平台

账号管理:合作伙伴可修改人员组织结构与账号信息。

#### 获取 access\_token 请求示例:

{ "api\_token": "平台上的 API token" }

响应参数:

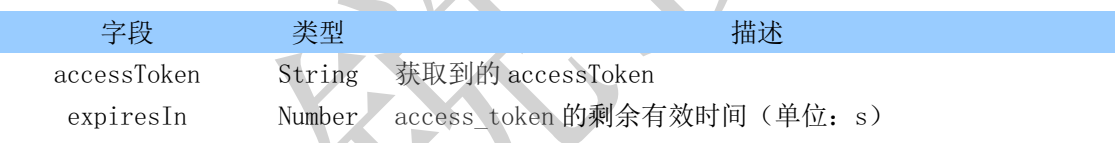

获取硬件历史数据示例:

/api/v1/device/getSensorHistoryData?access\_token={获取到的 token}

#### 请求参数:

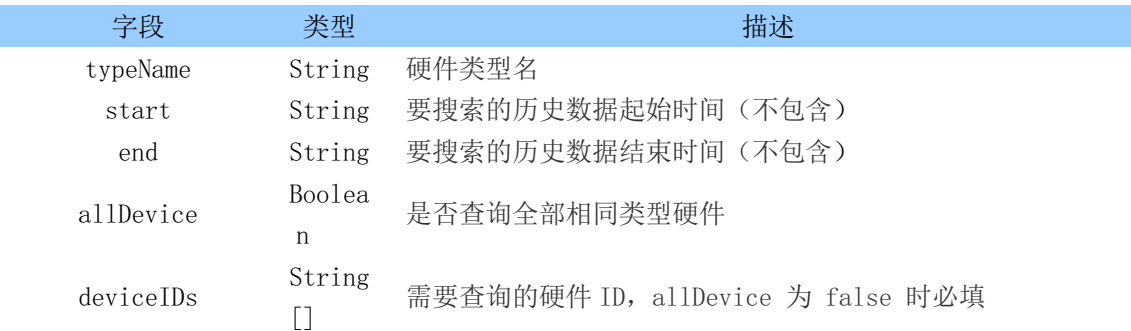

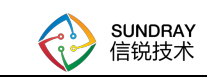

#### ² 最多支持一次性获取多少数据?

由于硬件上报比较频繁,因此目前仅支持一次获取一天的数据量;

如果所需的数据量很大,可以分批获取(分设备、分时间)。

 $\diamond$  start 和 end 都不会包含填写的时刻, 即:

#### 要获取 3 月 25 号的数据,则需要:

start: "2017-03-25 00:00:00" end: "2017-03-26 00:00:00"

#### 请求示例:

```
{
         "typeName": "LoRaPlug",
         "start": "2019-10-22 00:00:00",
        "end": "2019-10-23 00:00:00",
         "allDevice": false,
         "deviceIDs": [
             "GEK1000001"
        ]
   }
响应示例:
    {
         "GEK0000001": [
             {
                 "DEV_BEEP_STA": "1",
                 "DEV_CAPACITY": "4999",
                "DEV_CURRENT": "0.24",
                 "DEV_LED_STA": "2",
                 "DEV_LORADBM": "-88",
                 "DEV_PLATFORM_REJ": "1",
                 "DEV_POLICY_REJ": "0",
                 "DEV_POWER": "2500000",
                 "DEV_RESTART": "499",
                 "DEV_SWITCH_STA": "0",
                 "DEV_VOLRAGE": "249",
```
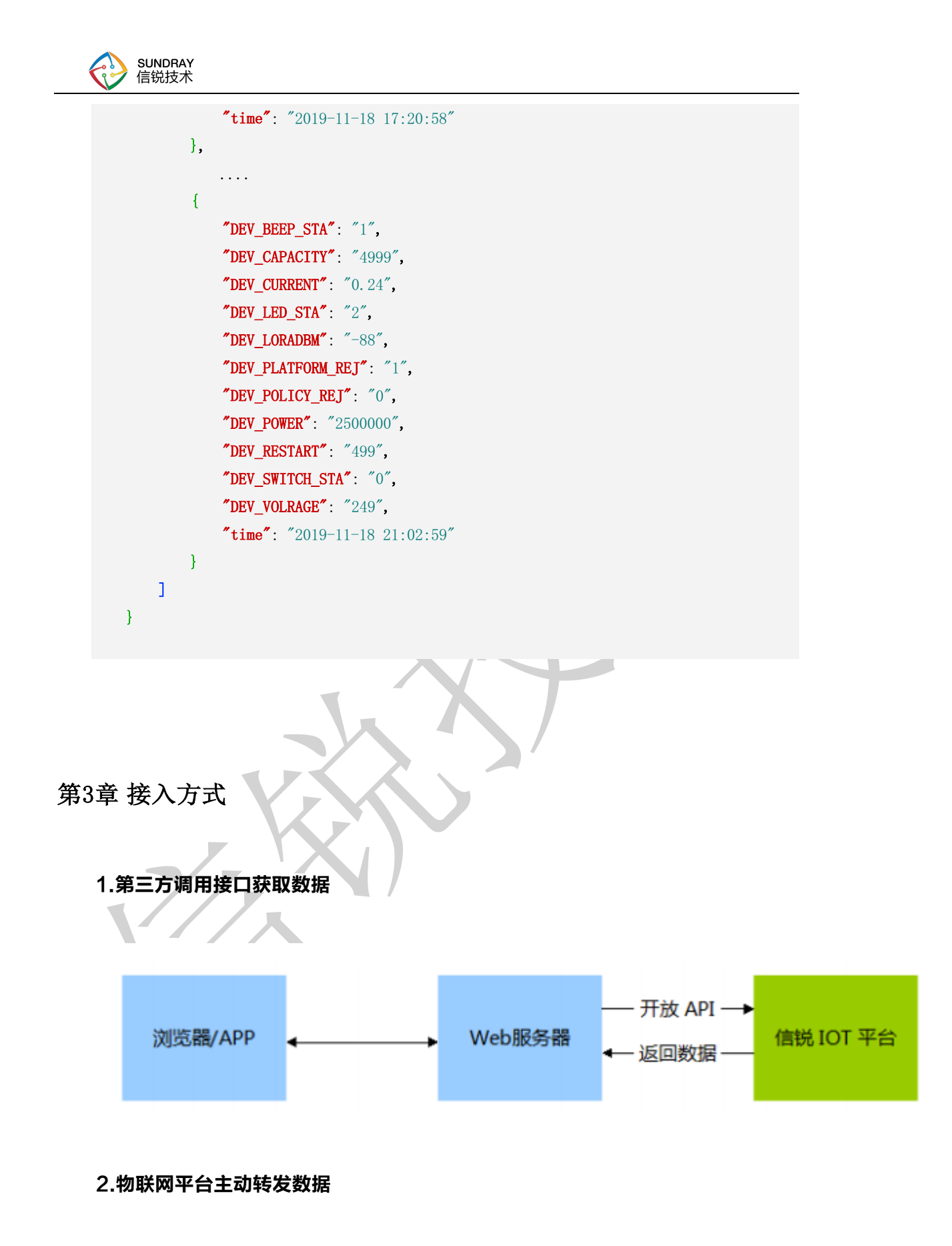

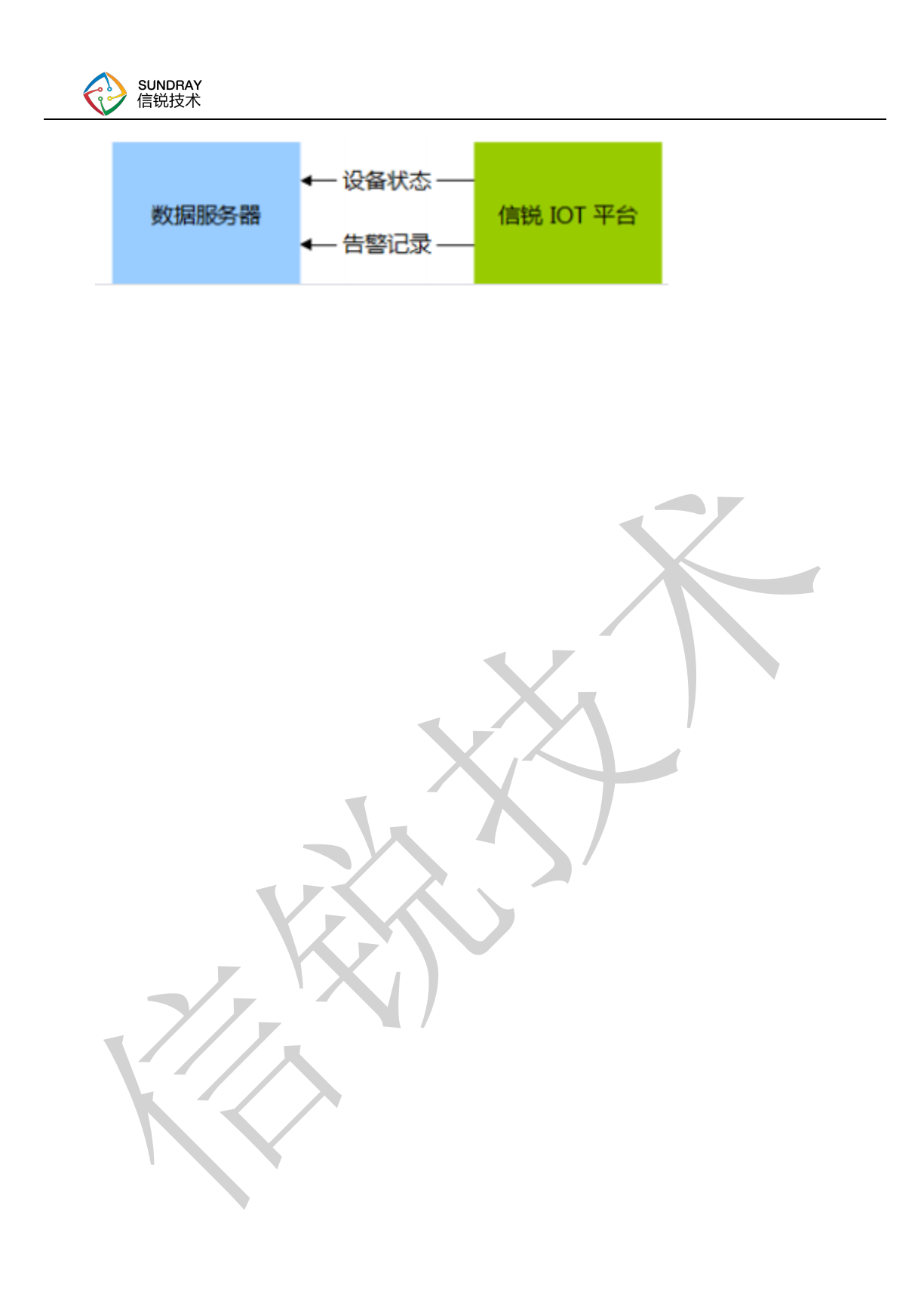

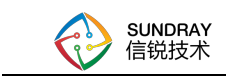

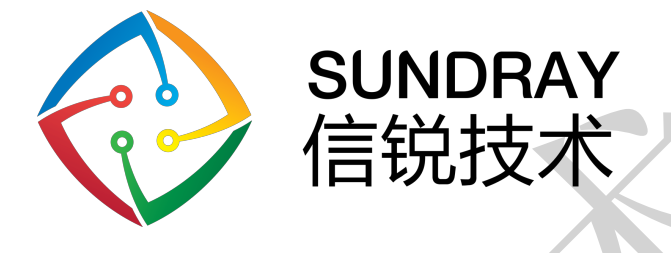

**中国广东省深圳市南山区学苑大道 1001 号南山智园 A4 栋**

**Block A4, Nanshan iPark,** 

**No.1001 Xueyuan Road, Nanshan District, Shenzhen,** 

**Guangdong Province, P. R. China (518055)**

**售前咨询热线:400-878-3313**

**售后服务热线:400-878-3389**

**网址:www.sundray.com.cn**